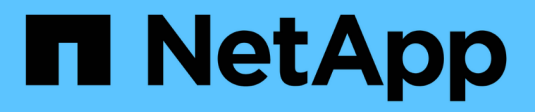

## **Générer un plan de mise à niveau**

Digital Advisor

NetApp April 10, 2024

This PDF was generated from https://docs.netapp.com/fr-fr/active-iq/upgrade\_advisor\_overview.html on April 10, 2024. Always check docs.netapp.com for the latest.

# **Sommaire**

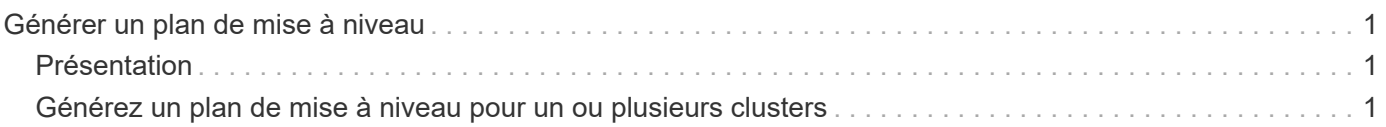

# <span id="page-2-0"></span>**Générer un plan de mise à niveau**

## <span id="page-2-1"></span>**Présentation**

Upgrade Advisor vous permet de générer un plan de mise à niveau qui comprend des informations détaillées et détaillées requises pour une mise à niveau ou un retour ONTAP réussi.

Vous pouvez générer des plans de mise à niveau automatisée sans interruption pour un seul cluster et plusieurs clusters. Vous pouvez afficher des recommandations de mise à niveau pour un seul cluster, qui inclut une liste des risques associés à un cluster, un rapport de vérification préalable à une mise à niveau contenant une liste de bloqueurs et d'avertissements de mises à niveau, ainsi que des informations sur les nouvelles fonctionnalités et les améliorations. Les recommandations de mise à niveau ne sont pas disponibles pour plusieurs clusters. Pour en savoir plus, voir ["Générez un plan de mise à niveau pour un ou plusieurs clusters".](#page-2-2)

- Pour chaque cluster d'une configuration MetroCluster, générez un plan de mise à niveau individuel pour obtenir des instructions complètes de mise à niveau.
- $\left(\begin{smallmatrix} 1 \ 1 \end{smallmatrix}\right)$
- Pour les clusters exécutant ONTAP 9.6 ou des versions antérieures, vous pouvez afficher les informations sur les nouvelles fonctionnalités et les améliorations dans les recommandations de mise à niveau. Le rapport de vérification de pré-mise à niveau et le résumé des risques ne sont pas disponibles et vous pouvez générer un plan de mise à niveau dans l'ancien format.

Avant de générer un plan de mise à niveau, vous devez préparer une mise à niveau ONTAP. Une bonne préparation permet d'identifier et de limiter les risques ou blocages de mise à niveau avant de commencer le processus. Pour en savoir plus, voir ["Préparez la mise à niveau de ONTAP".](https://docs.netapp.com/us-en/ontap/upgrade/prepare.html)

### <span id="page-2-2"></span>**Générez un plan de mise à niveau pour un ou plusieurs clusters**

Vous pouvez utiliser Upgrade Advisor pour afficher la liste des clusters éligibles ou non pour une mise à niveau. Vous pouvez afficher des recommandations de mise à niveau pour un cluster éligible et générer un plan de mise à niveau. Vous pouvez résoudre les problèmes liés à un cluster non éligible pour le rendre éligible à une mise à niveau.

Vous pouvez suivre ces étapes pour générer un plan de mise à niveau pour un ou plusieurs clusters :

### **Un seul cluster**

1. Sur le tableau de bord, cliquez sur le nombre de clusters dans le widget **Upgrade Advisor**.

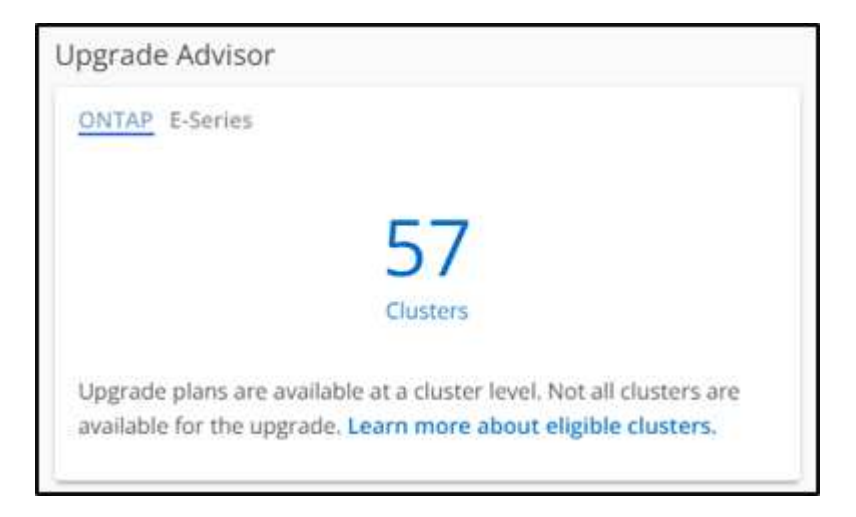

La page **Upgrade Advisor-ONTAP** s'affiche.

2. Vous pouvez afficher la liste des clusters éligibles et non éligibles pour une mise à niveau.

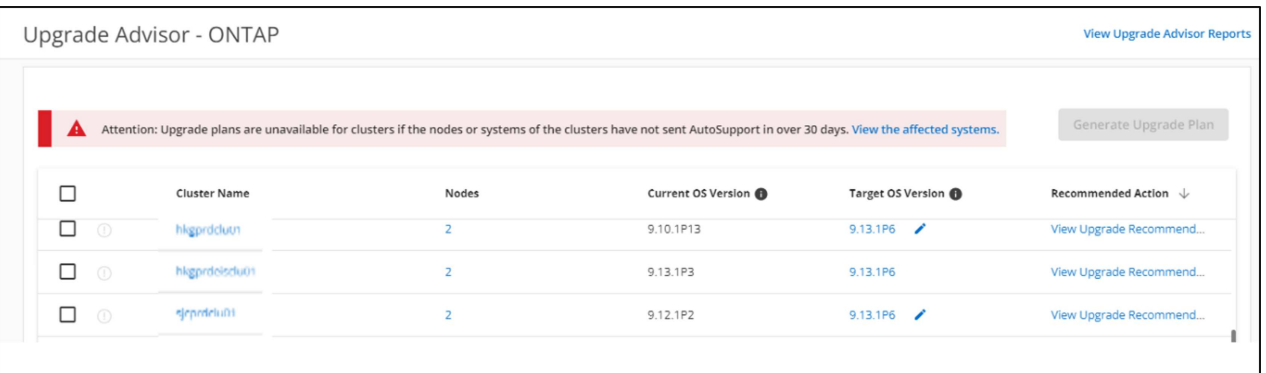

3. Sélectionnez un cluster pour une mise à niveau. La colonne **version du système d'exploitation cible** affiche la version du système d'exploitation

cible recommandée. Vous pouvez cliquer sur Pour sélectionner une autre version du système d'exploitation cible d'un cluster.

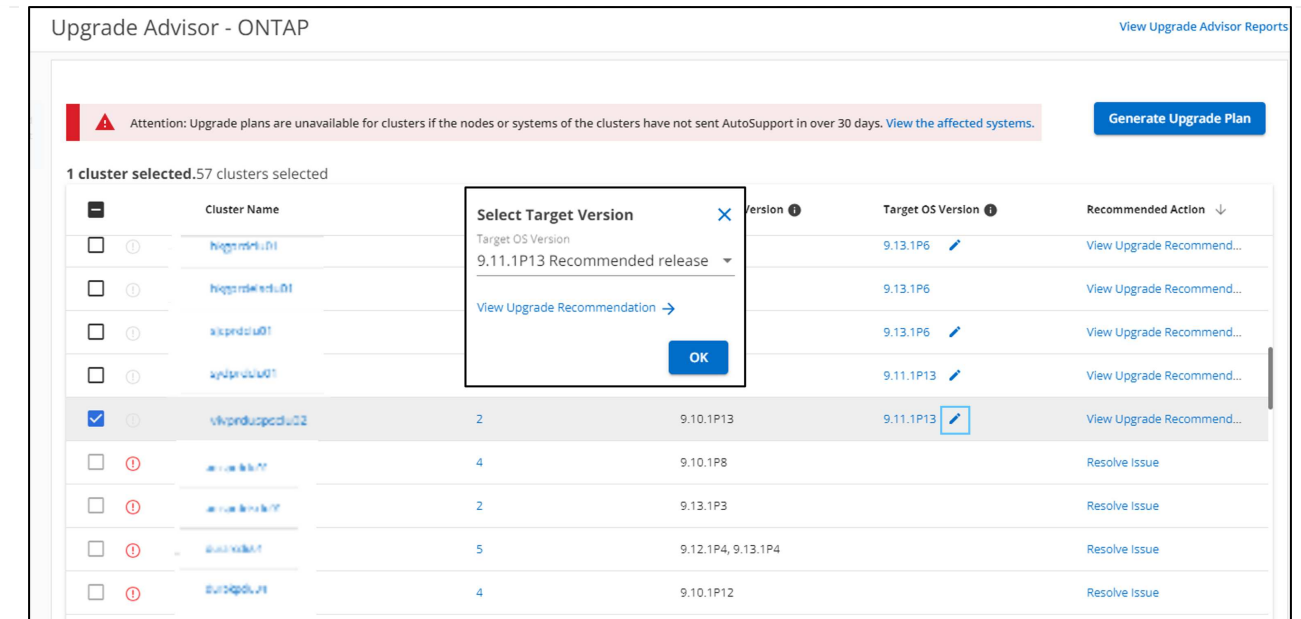

- Vous pouvez cliquer sur le nombre de nœuds dans la colonne **nœuds** pour afficher le résumé des nœuds d'un cluster.
- Vous pouvez cliquer sur **résoudre les problèmes** dans la colonne **action recommandée** pour résoudre les problèmes liés à un cluster non éligible et le rendre éligible à une mise à niveau.

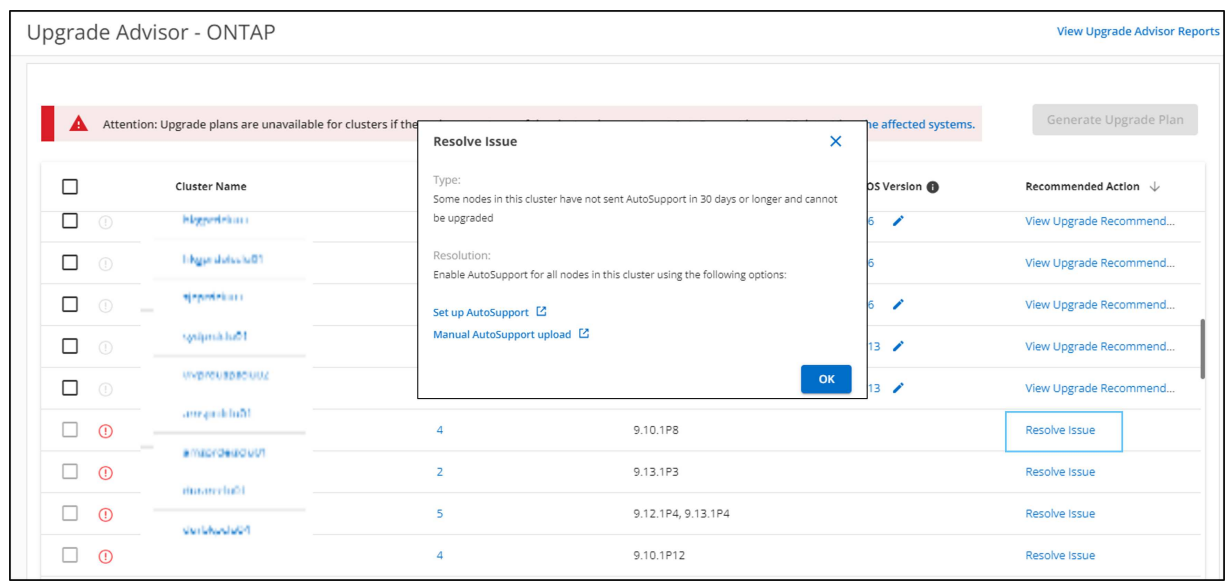

- 4. Cliquez sur **générer un plan de mise à niveau**. Vous serez redirigé vers la page **recommandations de mise à niveau**.
- 5. Sur la page **recommandations de mise à niveau**, vous pouvez afficher les détails des risques associés à un cluster via l'onglet **Conseiller en risque**. Vous pouvez afficher les bloqueurs de mise à niveau, les avertissements de mise à niveau et les actions requises via l'onglet **contrôle de pré-mise à niveau**, ainsi que des informations sur les nouvelles fonctionnalités et améliorations pertinentes pour la version cible du système d'exploitation sélectionné via l'onglet **fonctions ONTAP améliorées et mises à jour**.

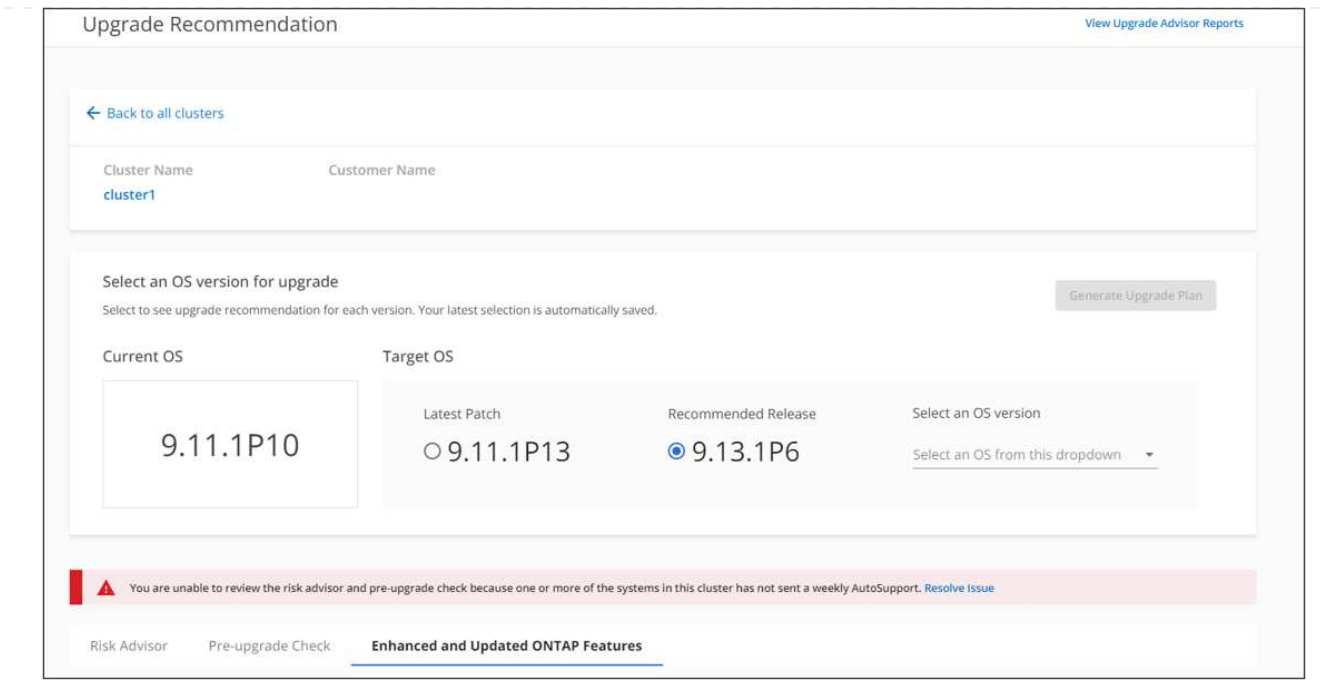

- Vous pouvez sélectionner une autre version du système d'exploitation cible et afficher le résumé des risques, le rapport de vérification de pré-mise à niveau et des informations sur les nouvelles fonctionnalités et améliorations associées à cette version du système d'exploitation cible.
- Vous pouvez cliquer sur Export → Pour exporter le résumé des risques vers une feuille Excel.
- 6. Cliquez sur **générer un plan de mise à niveau** à partir de la page **recommandations de mise à niveau**.
- 7. Indiquez les détails dans la fenêtre contextuelle qui s'affiche.

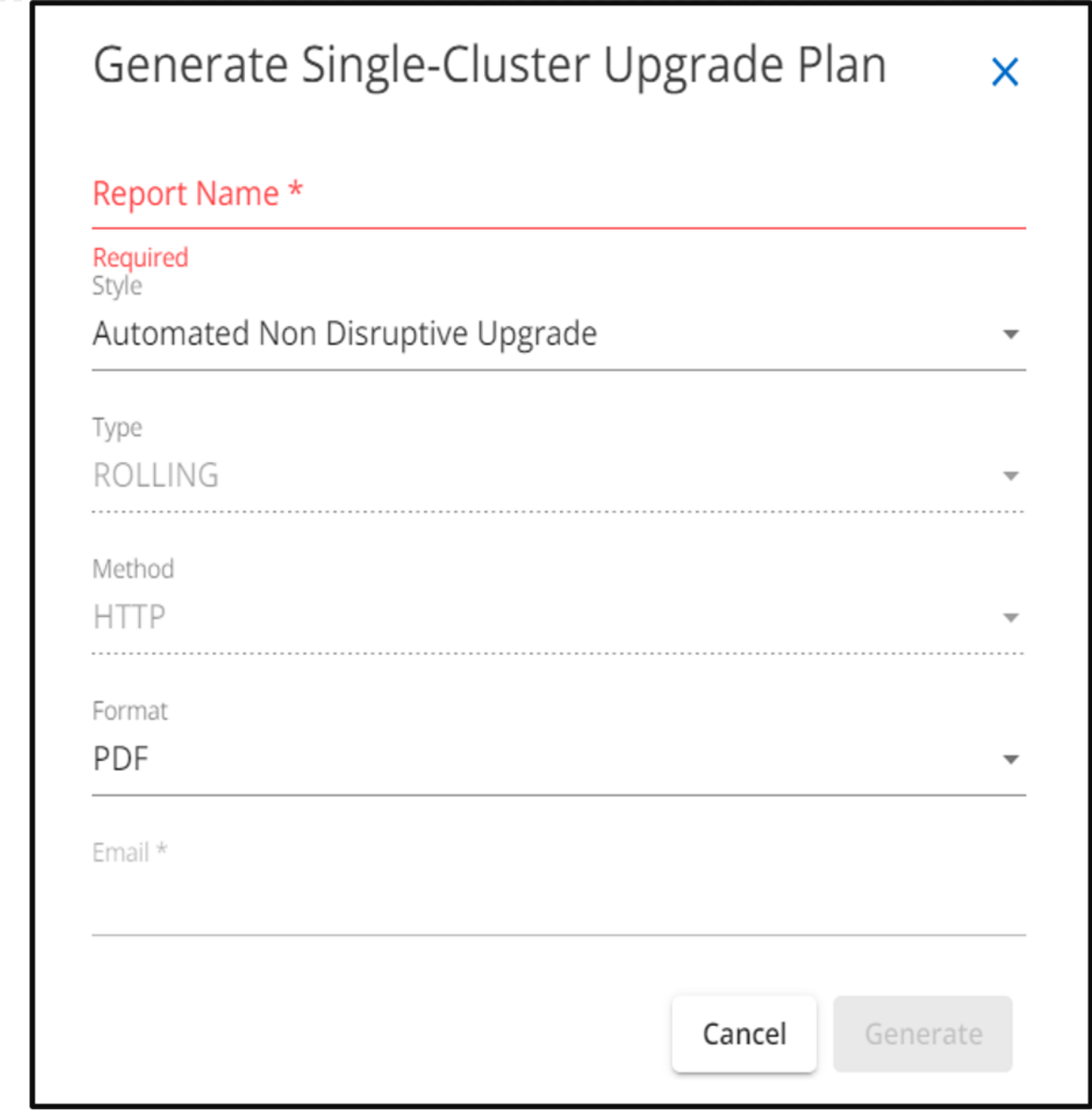

8. Cliquez sur **générer**.

Vous serez redirigé vers la page **Rapports**.

9. Vous pouvez télécharger le plan de mise à niveau à partir de la page **Rapports** une fois qu'il est disponible.

Vous pouvez cliquer sur **Afficher les rapports Upgrade Advisor** pour accéder à la page **Rapports**.

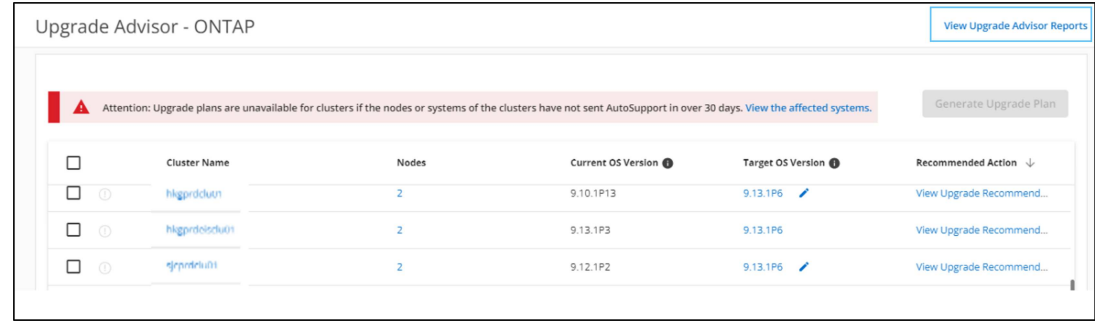

Certaines tâches doivent être effectuées pour confirmer que le cluster est prêt après la mise à niveau de ONTAP. Pour en savoir plus, voir ["Que faire après une mise à niveau de ONTAP"](https://docs.netapp.com/us-en/ontap/upgrade/task_what_to_do_after_upgrade.html).

### **Plusieurs clusters**

1. Sur le tableau de bord, cliquez sur le nombre de clusters dans le widget **Upgrade Advisor**.

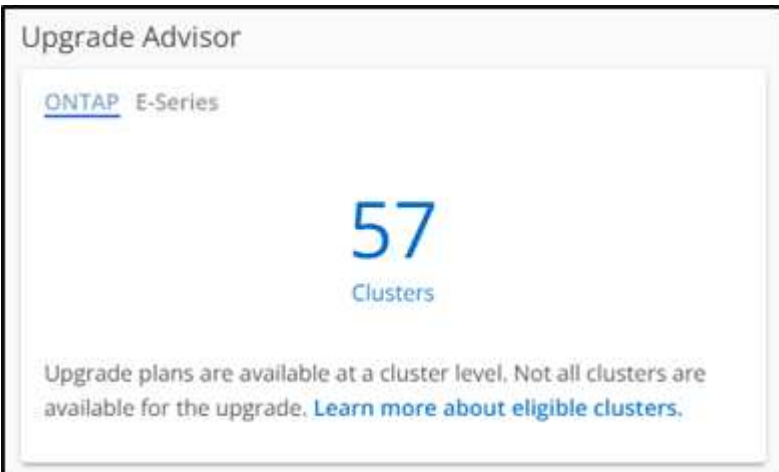

La page **Upgrade Advisor-ONTAP** s'affiche.

2. Vous pouvez afficher la liste des clusters éligibles et non éligibles pour une mise à niveau.

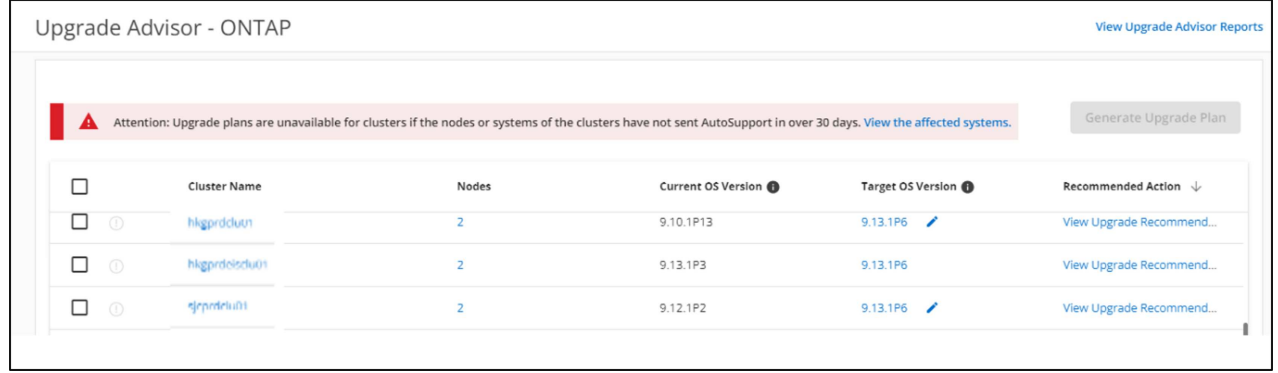

3. Sélectionnez des clusters pour une mise à niveau. La colonne **version du système d'exploitation cible** affiche la version du système d'exploitation

cible recommandée.vous pouvez cliquer sur le Pour sélectionner une autre version du système

d'exploitation cible d'un cluster.

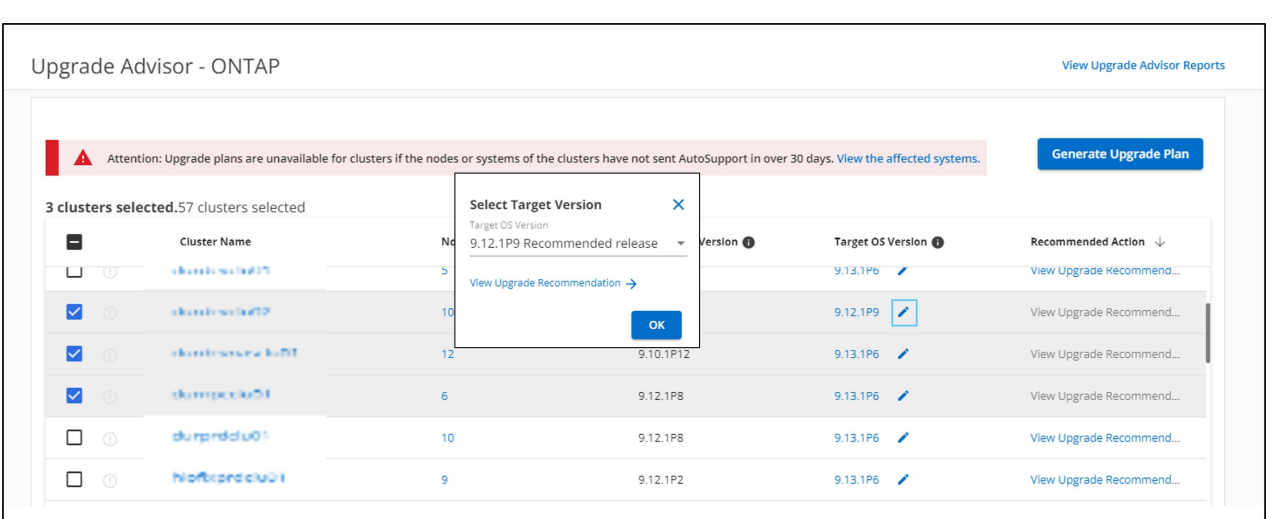

- Vous pouvez cliquer sur le nombre de nœuds dans la colonne **nœuds** pour afficher le résumé des nœuds d'un cluster.
- Vous pouvez cliquer sur **résoudre les problèmes** dans la colonne **action recommandée** pour résoudre les problèmes liés aux clusters non admissibles afin de les rendre admissibles à une mise à niveau.

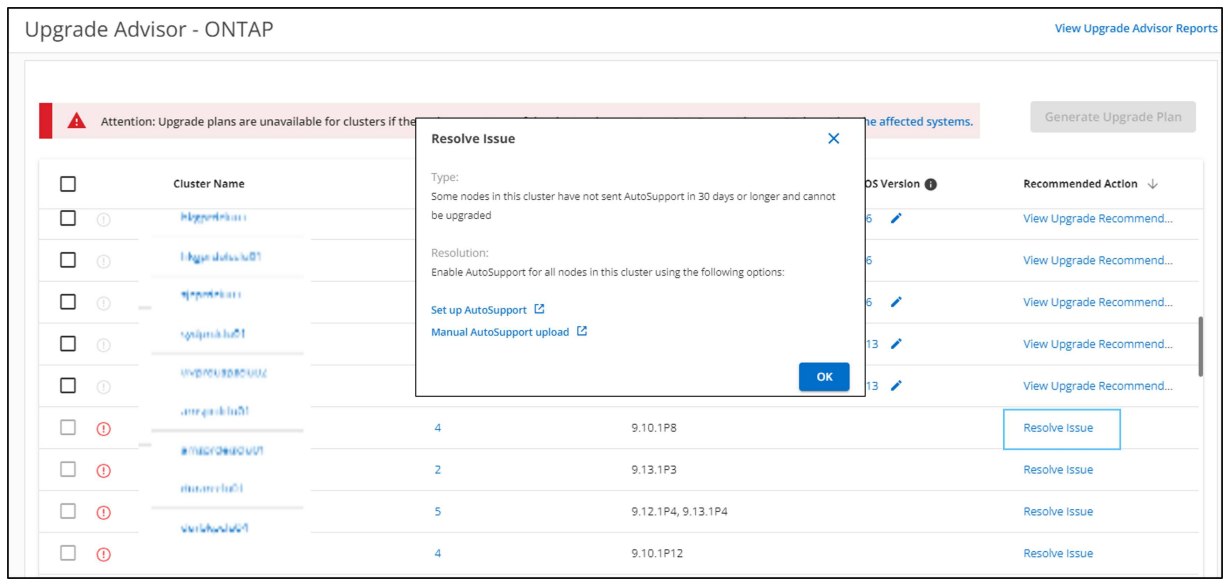

- 4. Cliquez sur **générer un plan de mise à niveau**.
- 5. Indiquez les détails dans la fenêtre contextuelle qui s'affiche.

![](_page_9_Picture_29.jpeg)

6. Cliquez sur **générer**. Vous serez redirigé vers la page **Rapports**.

7. Vous pouvez télécharger le plan de mise à niveau à partir de la page **Rapports** une fois qu'il est disponible.

![](_page_10_Picture_23.jpeg)

Certaines tâches doivent être effectuées pour confirmer que le cluster est prêt après la mise à niveau de ONTAP. Pour en savoir plus, voir ["Que faire après une mise à niveau de ONTAP"](https://docs.netapp.com/us-en/ontap/upgrade/task_what_to_do_after_upgrade.html).

### **Informations sur le copyright**

Copyright © 2024 NetApp, Inc. Tous droits réservés. Imprimé aux États-Unis. Aucune partie de ce document protégé par copyright ne peut être reproduite sous quelque forme que ce soit ou selon quelque méthode que ce soit (graphique, électronique ou mécanique, notamment par photocopie, enregistrement ou stockage dans un système de récupération électronique) sans l'autorisation écrite préalable du détenteur du droit de copyright.

Les logiciels dérivés des éléments NetApp protégés par copyright sont soumis à la licence et à l'avis de nonresponsabilité suivants :

CE LOGICIEL EST FOURNI PAR NETAPP « EN L'ÉTAT » ET SANS GARANTIES EXPRESSES OU TACITES, Y COMPRIS LES GARANTIES TACITES DE QUALITÉ MARCHANDE ET D'ADÉQUATION À UN USAGE PARTICULIER, QUI SONT EXCLUES PAR LES PRÉSENTES. EN AUCUN CAS NETAPP NE SERA TENU POUR RESPONSABLE DE DOMMAGES DIRECTS, INDIRECTS, ACCESSOIRES, PARTICULIERS OU EXEMPLAIRES (Y COMPRIS L'ACHAT DE BIENS ET DE SERVICES DE SUBSTITUTION, LA PERTE DE JOUISSANCE, DE DONNÉES OU DE PROFITS, OU L'INTERRUPTION D'ACTIVITÉ), QUELLES QU'EN SOIENT LA CAUSE ET LA DOCTRINE DE RESPONSABILITÉ, QU'IL S'AGISSE DE RESPONSABILITÉ CONTRACTUELLE, STRICTE OU DÉLICTUELLE (Y COMPRIS LA NÉGLIGENCE OU AUTRE) DÉCOULANT DE L'UTILISATION DE CE LOGICIEL, MÊME SI LA SOCIÉTÉ A ÉTÉ INFORMÉE DE LA POSSIBILITÉ DE TELS DOMMAGES.

NetApp se réserve le droit de modifier les produits décrits dans le présent document à tout moment et sans préavis. NetApp décline toute responsabilité découlant de l'utilisation des produits décrits dans le présent document, sauf accord explicite écrit de NetApp. L'utilisation ou l'achat de ce produit ne concède pas de licence dans le cadre de droits de brevet, de droits de marque commerciale ou de tout autre droit de propriété intellectuelle de NetApp.

Le produit décrit dans ce manuel peut être protégé par un ou plusieurs brevets américains, étrangers ou par une demande en attente.

LÉGENDE DE RESTRICTION DES DROITS : L'utilisation, la duplication ou la divulgation par le gouvernement sont sujettes aux restrictions énoncées dans le sous-paragraphe (b)(3) de la clause Rights in Technical Data-Noncommercial Items du DFARS 252.227-7013 (février 2014) et du FAR 52.227-19 (décembre 2007).

Les données contenues dans les présentes se rapportent à un produit et/ou service commercial (tel que défini par la clause FAR 2.101). Il s'agit de données propriétaires de NetApp, Inc. Toutes les données techniques et tous les logiciels fournis par NetApp en vertu du présent Accord sont à caractère commercial et ont été exclusivement développés à l'aide de fonds privés. Le gouvernement des États-Unis dispose d'une licence limitée irrévocable, non exclusive, non cessible, non transférable et mondiale. Cette licence lui permet d'utiliser uniquement les données relatives au contrat du gouvernement des États-Unis d'après lequel les données lui ont été fournies ou celles qui sont nécessaires à son exécution. Sauf dispositions contraires énoncées dans les présentes, l'utilisation, la divulgation, la reproduction, la modification, l'exécution, l'affichage des données sont interdits sans avoir obtenu le consentement écrit préalable de NetApp, Inc. Les droits de licences du Département de la Défense du gouvernement des États-Unis se limitent aux droits identifiés par la clause 252.227-7015(b) du DFARS (février 2014).

### **Informations sur les marques commerciales**

NETAPP, le logo NETAPP et les marques citées sur le site<http://www.netapp.com/TM>sont des marques déposées ou des marques commerciales de NetApp, Inc. Les autres noms de marques et de produits sont des marques commerciales de leurs propriétaires respectifs.